## **#3485 Window Standard Buttons in Modules 3D Add Image/3D Adjust**

For releases >3.2.35 both 3D module windows [Add Image 3D](http://onyxwiki.net/doku.php?id=en:add_image_3d) and [Adjust Image 3D](http://onyxwiki.net/doku.php?id=en:adjust_image_3d) have window standard buttons [OK] and [Cancel] bottom right which are available in all other modal windows.

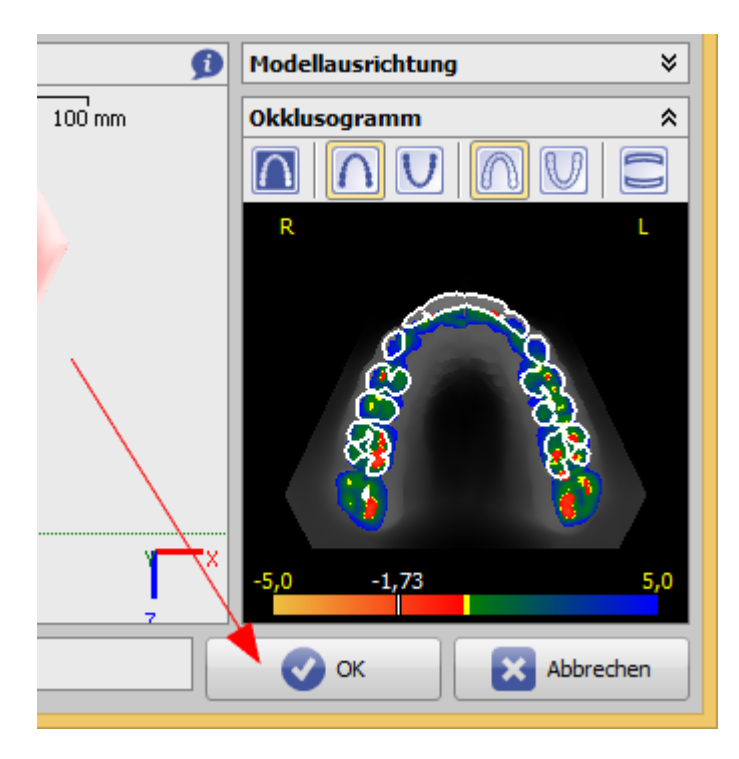

From: <http://onyxwiki.net/>- **[OnyxCeph³™ Wiki]**

Permanent link: **<http://onyxwiki.net/doku.php?id=en:3485>**

Last update: **2015/10/10 19:22**

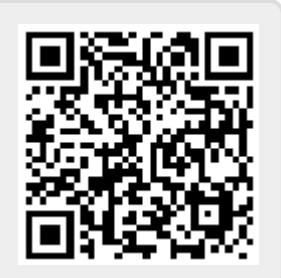